DataGrid PDF

https://www.100test.com/kao\_ti2020/137/2021\_2022\_DataGrid\_E6 \_8E\_c97\_137510.htm Northwind OLE DB

OLE DB Wisual Basic Nwind.mdb (Northwind) Visual Basic OLE DB Northwind OLE DB 1. Windows Explorer Windows NT Explorer 2. OLE DB ProgramFiles Microsoft Visual Studio VB98 3. Explorer " Microsoft  $\hspace{1.6cm}$  " 4. Northwind.MDL 5. " "Worthwind.MDLProperties" 对话框。 6. 单击"连接"选项卡。 7. 单击"提供方"框并选 " Microsoft Jet 3.51 OLE DB Provider" 8. Data Source nwind.mdb 9.  $\degree$  "  $10.$   $\hbox{''}$   $\hbox{''}$ " " " " OLE DB  $\frac{1}{2}$  (i)  $\frac{1}{2}$  (i)  $\frac{1}{2}$  ( DataGrid ADO Data DataGrid ADO

 $\mathbf D$ ata  $\mathbf R$ 

 $ADO$ 

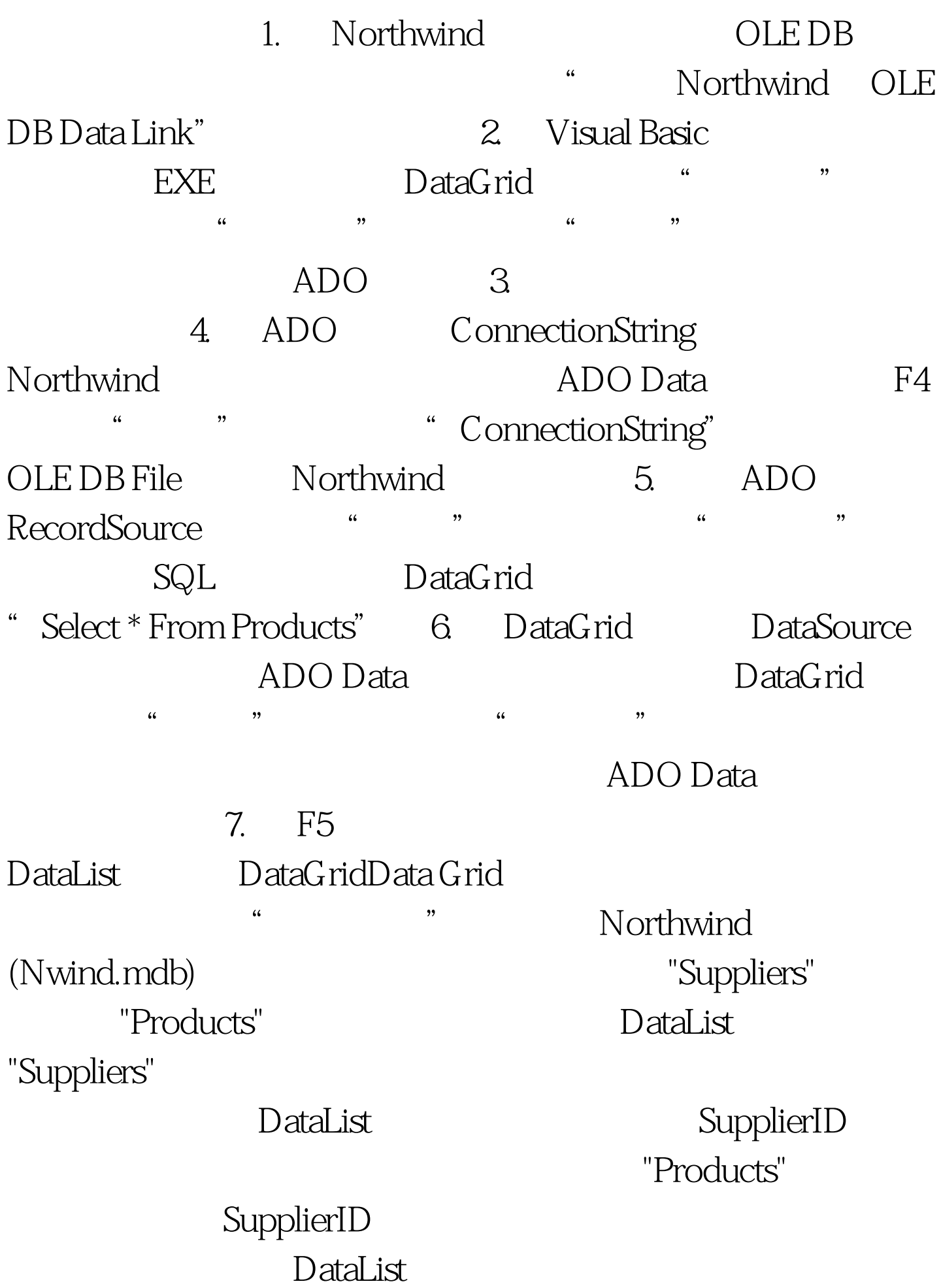

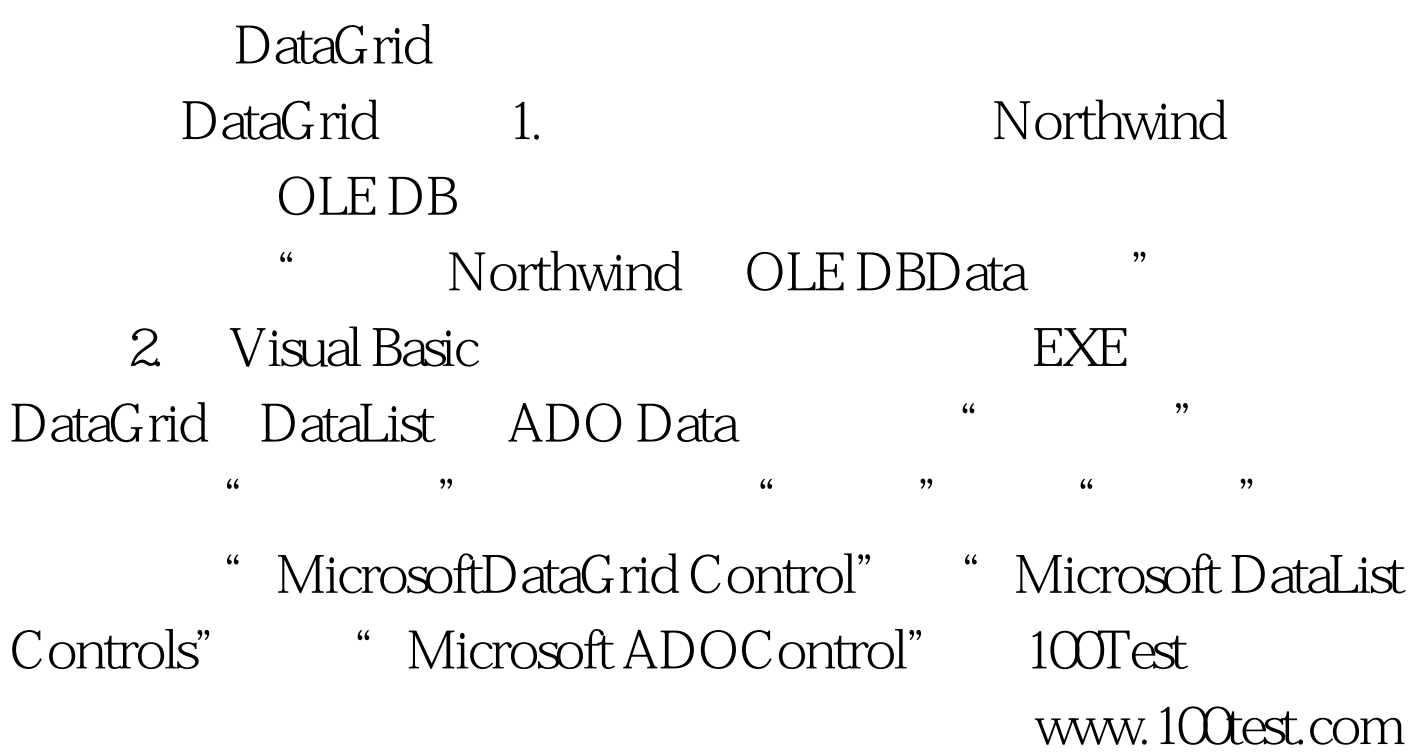